#### **WINDOWS 10 – Mise à niveau – Partie 1 : les bases et les spécificités**

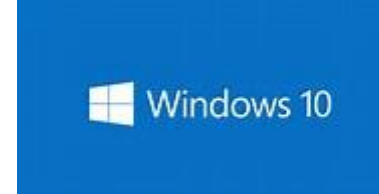

#### **Contexte :**

Windows 10 est disponible depuis fin 2015. Est conçu pour fonctionner aussi bien sur PC que sur tablettes ou smartphones.

Apporte un lot de quelques nouvelles applications (Cortana = assistant personnel, Edge = nouveau navigateur, Applications disponibles à partir d'un « magasin » contrôlé plutôt qu'en téléchargement libre, …)

Sera un Système d'exploitation offert comme un service (Windows a sa service) évoluant par des mises à jour plus ou moins lourdes et en principe, plus de « nouveau « système comme le passage de XP à Vista à 7 puis 8 puis 10 …. Qui introduisent des ruptures au niveau des installations, de la production et oblige souvent à acheter une nouvelle licence ou une nouvelle machine, mais bien des mise à jour mineures ou majeures (comme les « *anniversary updates* »)

A été offert comme mise à jour gratuite de Windows 7 ou Windows 8.1 pendant 1 an jusqu'en juillet 2016

Désormais est une licence payante : 109€ pour la version « home » et 165 € pour la version « Pro ».

Peut fonctionner sur n'importe quelle machine capable de fonctionner avec Windows 7 (voire Vista)

Tout nouveau PC fourni avec Windows est équipé de Windows 10 (sauf machines professionnelles qui offrent encore Windows 7 dans certains cas)

On peut objectivement affirmer que Windows 10 est un très bon système d'exploitation, complet, stable et assez convivial qu'on apprécie dès le cap de découverte franchi.

Pour rappel, Windows 7 sera supporté par Microsoft jusqu'en 2020. Windows 8.1 jusqu'en octobre 2013

#### **Spécificités**

Windows 10 a corrigé les critiques des utilisateurs de Windows 8.1 en réintroduisant la notion de « Menu de démarrage »

Combine les 2 mondes de fonctionnement :

- un bureau conçu pour les PC avec écran, souris et clavier
- un bureau concu pour les écrans tactiles (tablettes et smartphone « Windows »)

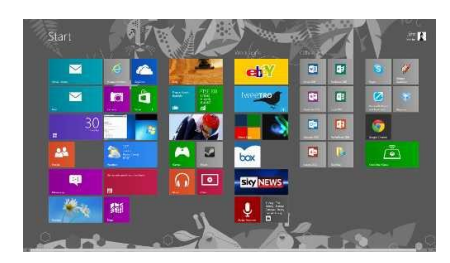

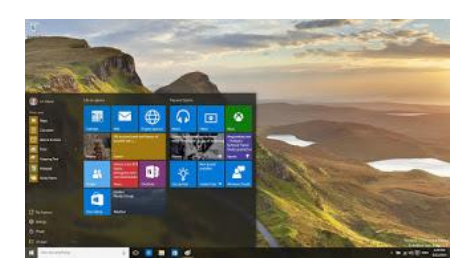

Windows 8 / Windows 10 « tablette » Windows 10 « PC »

L'agencement des "tuiles" est libre. Chacun peut ajouter ou supprimer ses applications préférées pour un accès facile.

In fine, Windows 10 affiche (en mode PC) un bureau classique, tel que les utilisateurs de Windows 7 (Vista et XP) connaissaient.

A noter aussi la possibilité d'afficher au choix 1 parmi 4 bureaux tout à fait spécifique et différent. On peut alors « basculer » d'un bureau à l'autre selon les travaux que l'on est en train d'effectuer (ceci est un héritage de l'environnement Linux)

On peut aussi modifier l'apparence, le fond d'écran de son bureau via les paramètres -> personnaliser:

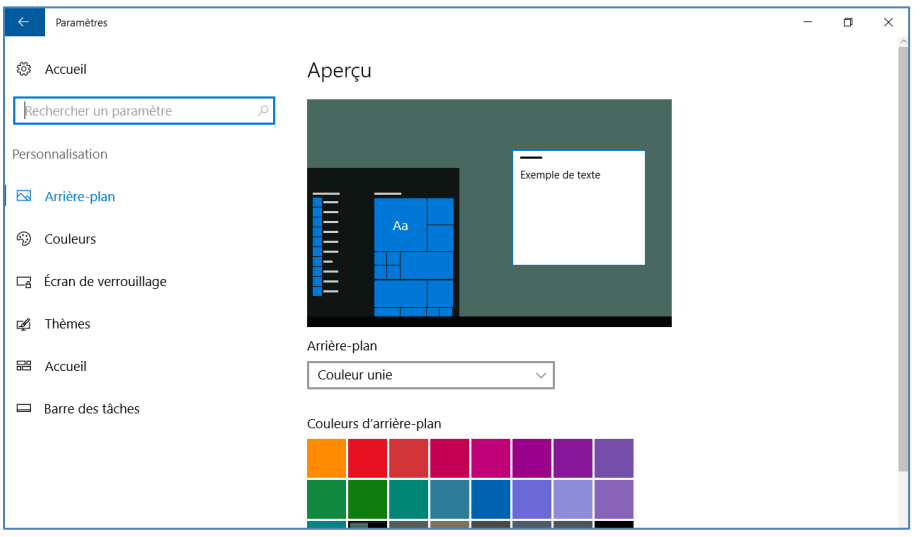

#### **Ce qui ne change pas :**

La navigation sur Internet avec un navigateur au choix : Internet Explorer, Firefox, Google Chrome

L'utilisation de programmes tels que Word, Outlook, Libre Office, Picasa, … bref tous ceux qui fonctionnent sur Windows 7 ou 8

L'utilisation de programme de montage vidéo, de généalogie, …..

Donc beaucoup de choses en fait !

## **Ce qui change :**

Très peu sur le fond, un peu sur la forme !

#### **La messagerie utilise désormais « Courrier »,** avec une interface

utilisateur différente de Windows Live Mail fréquemment utilisé auparavant (et plus supporté par Microsoft)

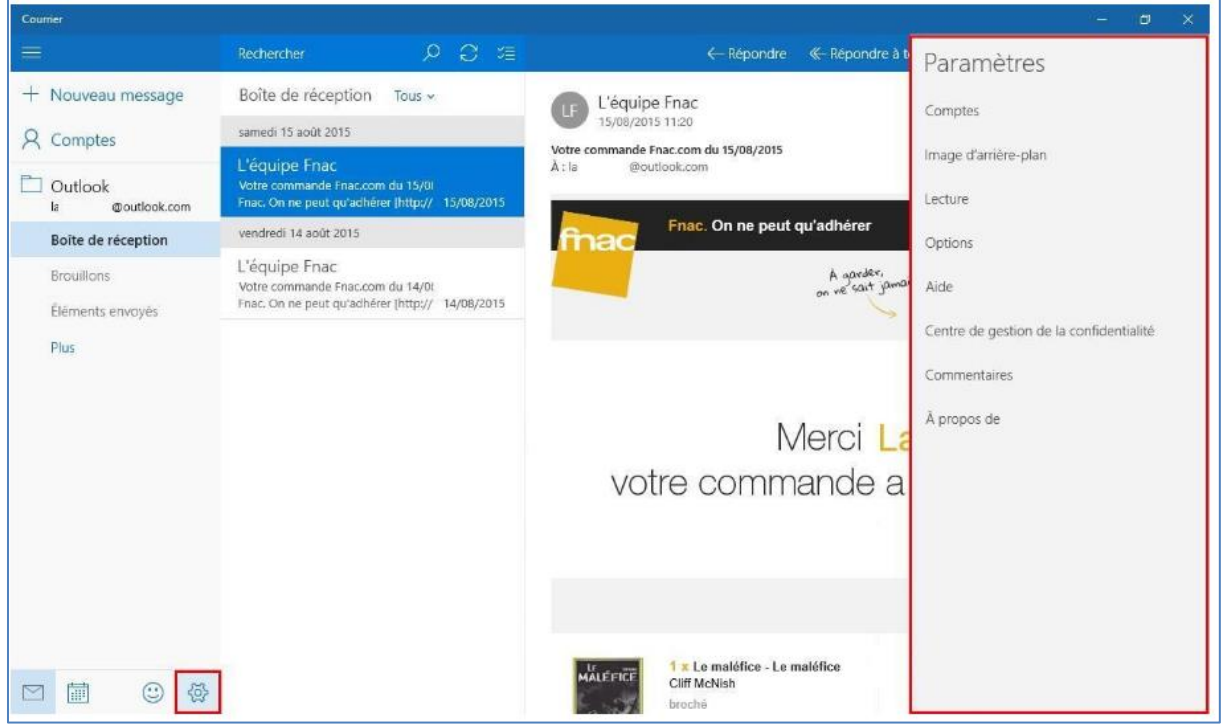

Les réglages des paramètres du système, désormais disponible sous un écran appelé « paramètres » regroupant tous les paramètres de base connus, habituels, mais parfois appelés différemment.

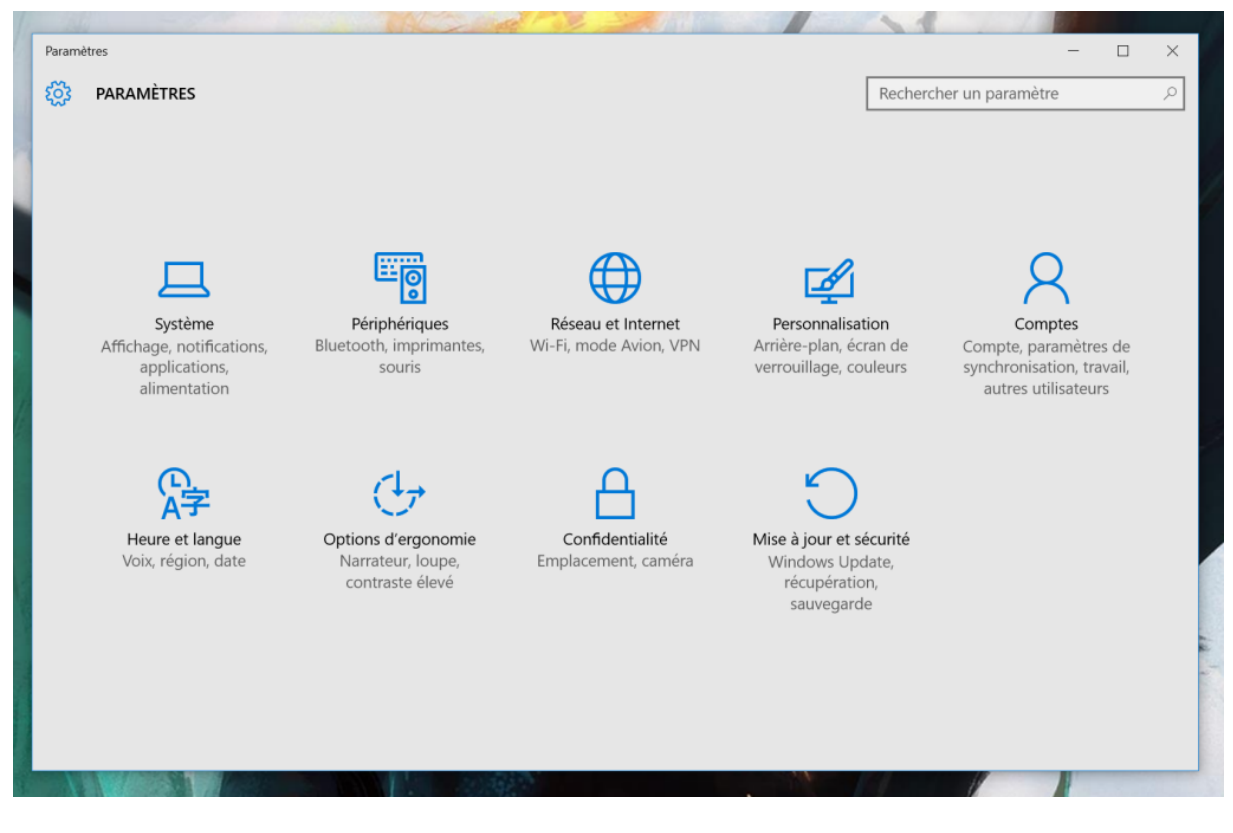

Et leur réglage se présente de façon assez intuitive …

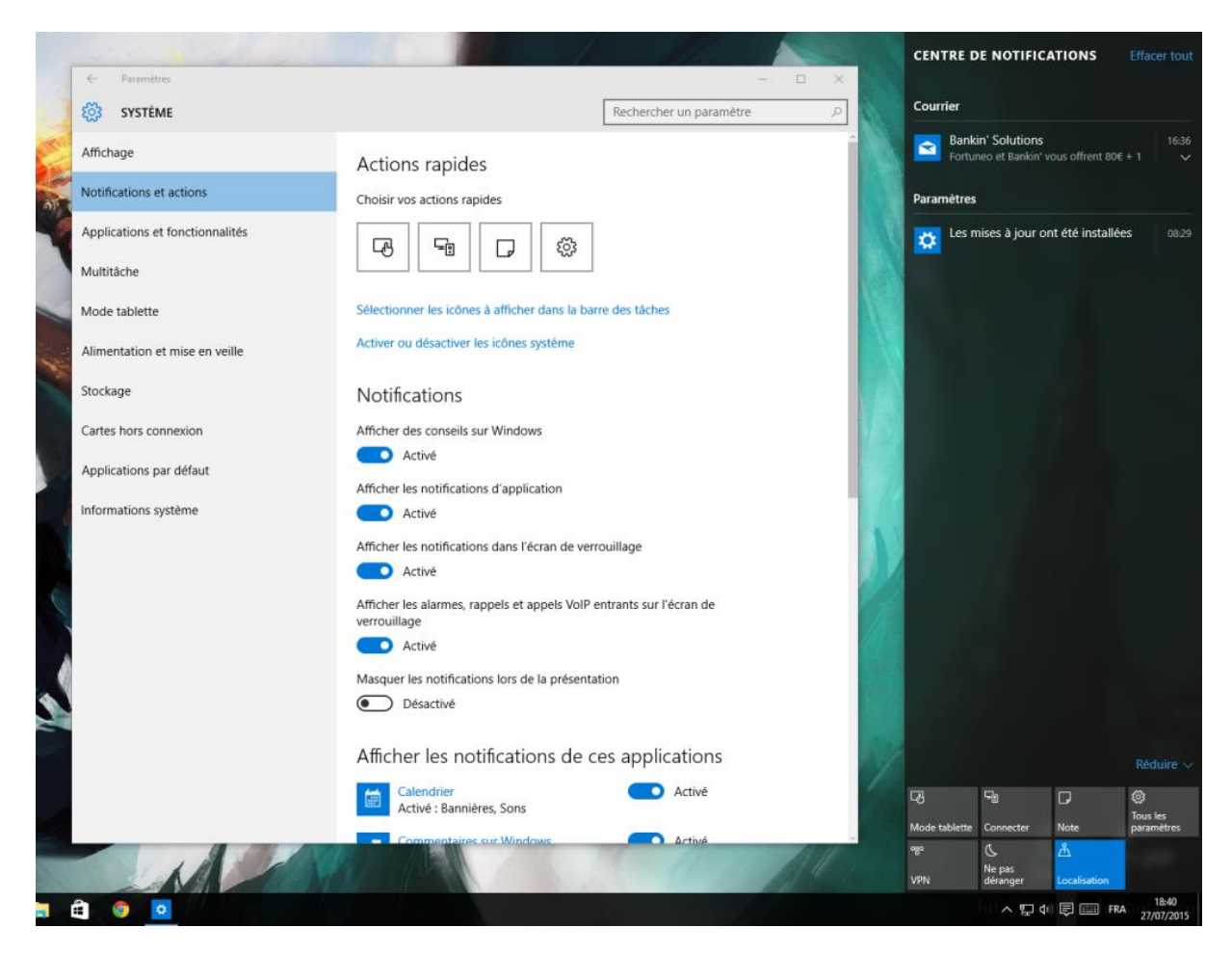

### **Ce qui est nouveau :**

# **Possibilité de créer un identifiant « Local » ou « en ligne » avec un compte Microsoft**

Le compte en ligne existait déjà dans Windows 8 (et pas dans Windows 7).

Il est préférable d'utiliser un compte local pour le démarrage se son PC car cela « isole » son comportement des grandes oreilles de Microsoft.

En contrepartie, il faudra parfois s'identifier en introduisant son adresse e-mail et mot de passe Microsoft pour installer une application, se connecter à One Drive.

#### Ici, le compte « Local »

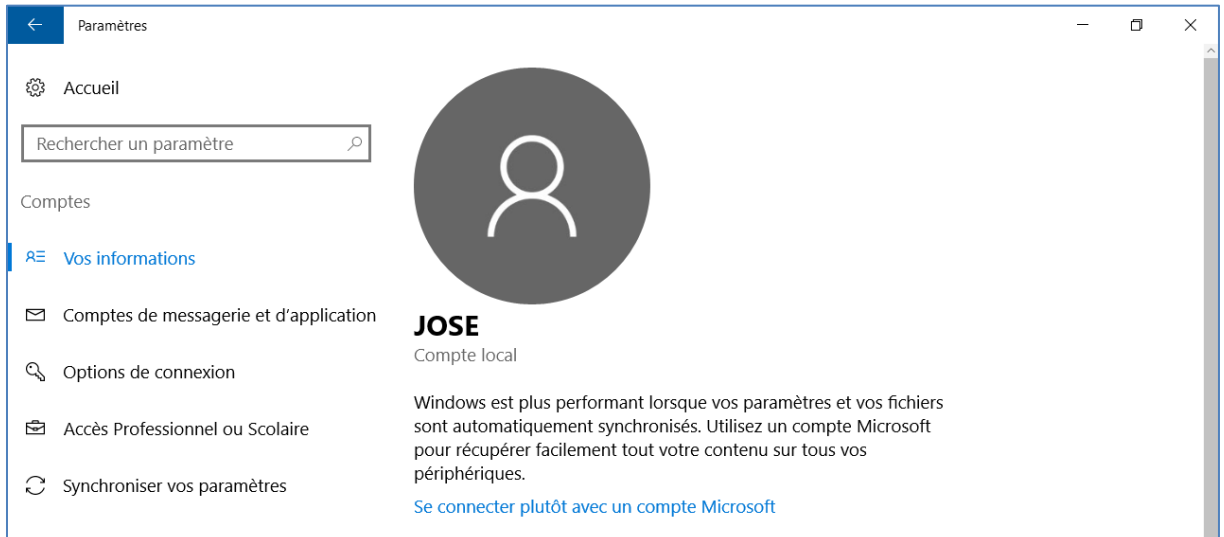

Et ici, la création d'un compte en ligne, qui servira donc aussi à démarrer son PC (même si la connexion internet n'est pas active)

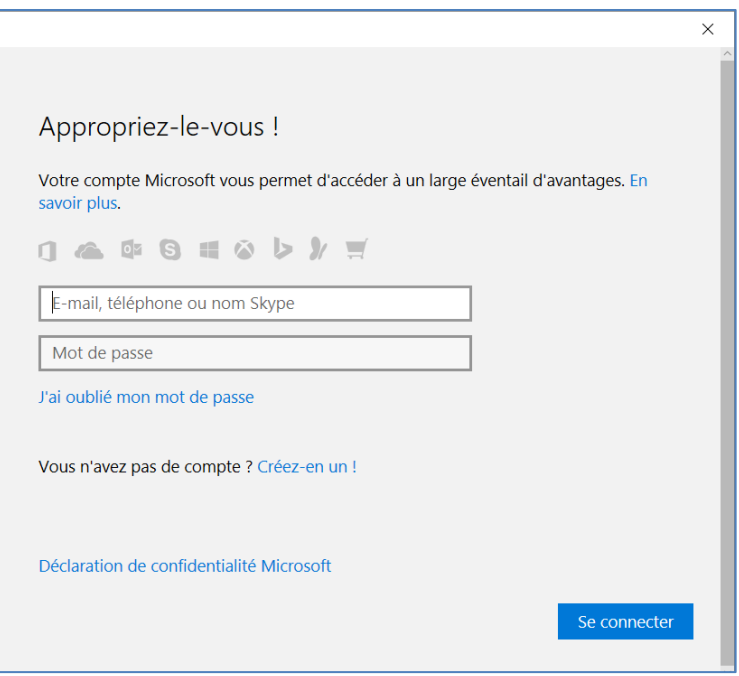

#### **Un nouveau navigateur « EDGE »**

EDGE est la suite d'Internet Explorer 11 qui n'évoluera plus.

EDGE est plus robuste, plus sécurisé que IE11 et devrait être privilégié.

La disposition des réglages des paramètres et des favoris est assez différente de celle connue jusqu'à présent avec IE11 mais est globalement équivalente (même fonctionnalités mais sous d'autres noms)

EDGE offre quelques nouveautés, comme notamment la possibilité d'annoter une page Web pour la transférer ou sauvegarder.

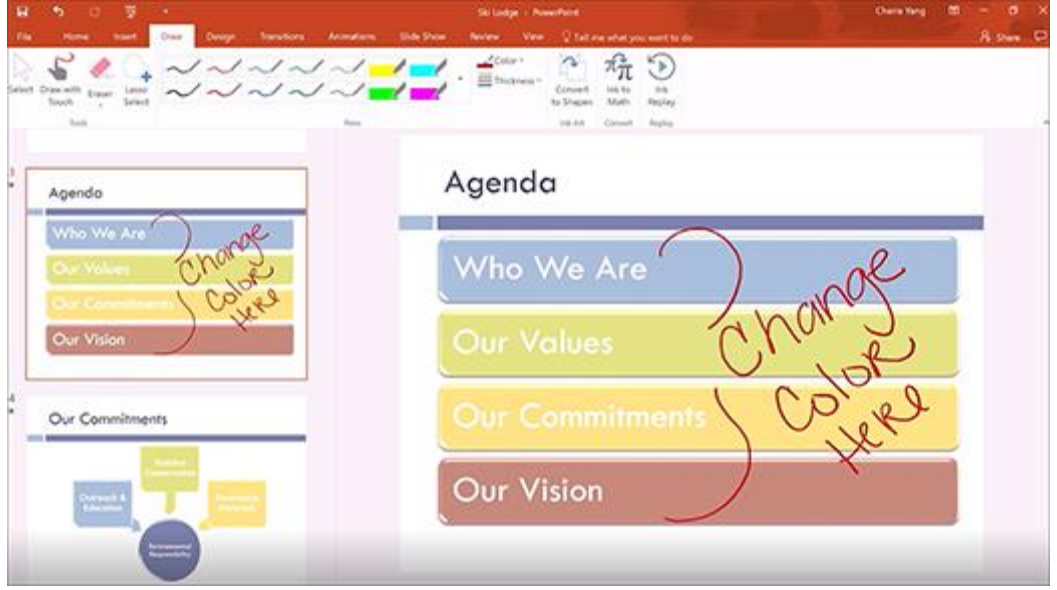

*L'annotation se fait avec la souris (pas facile), un écran tactile et un pointeur ou une tablette graphique connectée au PC.*

EDGE ne permet pas l'ajout de « plug-in » de toutes sortes par simple téléchargement. Seuls les Plugins développés ou certifiés par Microsoft peuvent être ajoutés au navigateur.

Ceci a posé (et pose encore parfois) des problèmes de compatibilités avec certaines applications.

Par exemple, il était impossible d'utiliser les applications PC Banking ou l'usage du lecteur de carte d'identité électronique.

Au fil du temps, Microsoft fournit les plug-ins nécessaires mais certaines difficultés subsistent.

Dans ce cas, il faut simplement se rabattre sur autre navigateur (Chrome ou Firefox que l'on téléchargera de façon classique) ou alors on utilise IE11, toujours disponible en Windows 10, mais qui se trouve « caché » dans les programmes -> accessoires Windows

La dernière version de EDGE comporte aussi quelques nouveautés :

- lecture de e-books (livres électroniques) en ligne
- dessin (comme avec Paint) en mode 3D

#### **Accès à un « magasin » (App Store)** d'applications très nombreuses,

contrôlées par Microsoft et donc garanties de fonctionnement stable (même principe que sur les smartphones Android ou Apple).

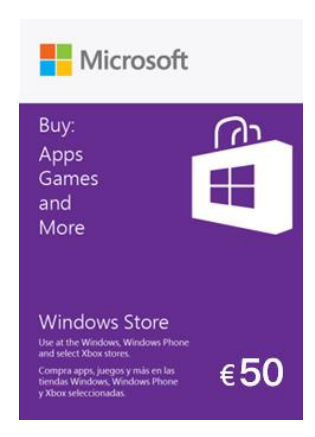

Ces applications sont soit gratuites soit payantes.

Le payement se fait de diverses façons : en achetant des cartes prépayées dans les grandes surfaces ou avec une carte de crédit.

A noter cependant que pour installer une application, il faut s'identifier auprès du « magasin » avec son compte Microsoft.

C'est donc une nécessité et il faudra créer un compte pour les besoins, si on n'en disposait pas au préalable.

### **Un Assistant personnel « Cortana »**

Application d'intelligence artificielle, à reconnaissance vocale qui interprète des phrases plus ou moins complexes et exécute une action. L'action peut être :

- une recherche sur Google, sur Bing (moteur de recherche de Microsoft)
- une action dans l'agenda (fixer un rendez-vous, déplacer un rendez-vous)

## **Intégration par défaut de** *OneDrive* **(services dans le Cloud)**

One Drive est essentiellement une solution de stockage des données en ligne, dans des disques situés chez Microsoft et accessibles au travers de l'internet, à partir de n'importe quel appareil, pourvu de disposer des droits d'accès (identifiant = adresse mail de chez Microsoft et mot de passe)

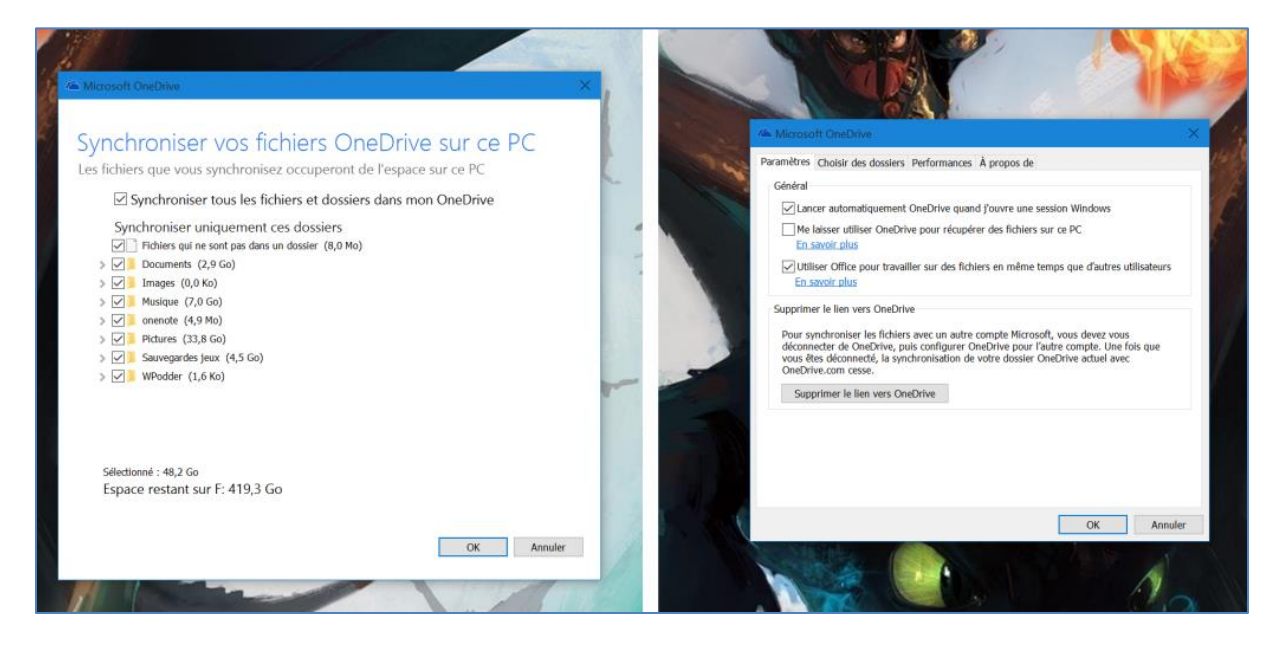

Peut cependant être désactivé cependant.

Est tout à fait comparable et équivalent fonctionnellement aux services de chez Google Drive, DropBox, Hubic et consorts).

Présente cependant l'avantage de s'intégrer mieux dans les autres applications de Microsoft (messagerie, galerie de photos, calendrier, …..).

### **Ajouter une imprimante, un scanner, …**

Au travers de l'écran des paramètres, on peut forcer l'ajout d'un périphérique ou vérifier le statut de ces derniers.

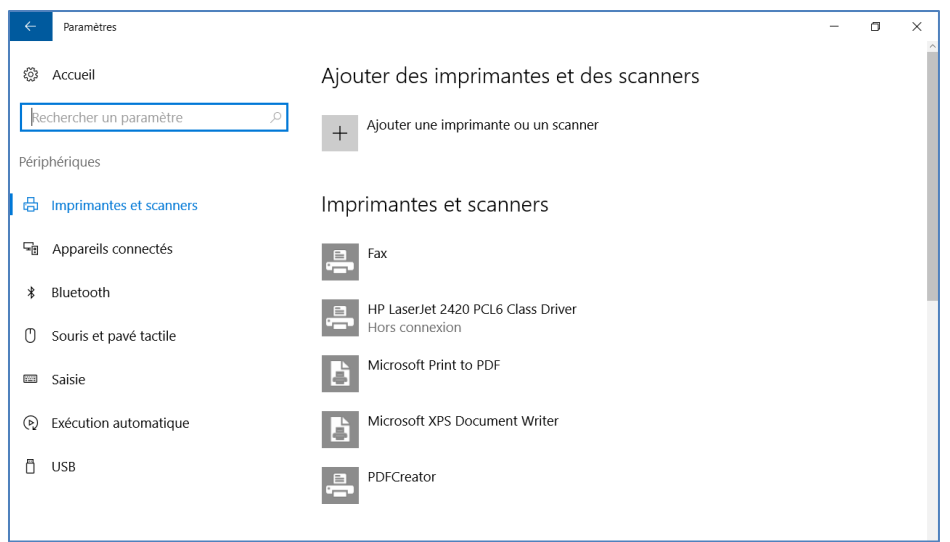

Windows 10 est enrichi par rapport à Windows 7 ou 8 et découvre automatiquement un plus grand nombre d'appareils. Par conséquent, dans la plupart des cas, tous vos appareils seront détectés et configurés automatiquement.

Néanmoins, si vous disposez d'ancien matériel, il n'est pas exclu que le fabriquant de ce matériel n'ai plus investi dans la mise à jour de ses pilotes et dans un tel cas, Windows 10 ne pourra installer correctement le périphérique.

Si vous disposer d'un CD conçu pour Windows 7 ou 8 fourni avec ce périphérique, vous pourrez tenter votre chance en installant manuellement.

Mais ces cas sont rares.

#### **A propos des indiscrétions de Windows 10**

Avec Windows 10, Microsoft a introduit une grande quantité d'outils de suivi, de profilage des utilisateurs, avec des ambitions de marketing.

Les sites visités, les applications utilisées, les heures de travail avec le PC, la localisation du PC, de la tablette, les musiques que vous écoutez, les films, les clips que vous regardez, … toutes ces informations sont rapatriées vers des serveurs de Microsoft où des algorithmes décortiquent les données et en tirent des statistiques assez précises sur le comportement des utilisateurs et peut alors proposer des applications ou des annonces visant à promouvoir des achats.

Que faire pour cela ? Pas grand-chose, mais il est cependant possible de minimiser ce profilage en ajustant les paramètres de confidentialité (écran des paramètres)

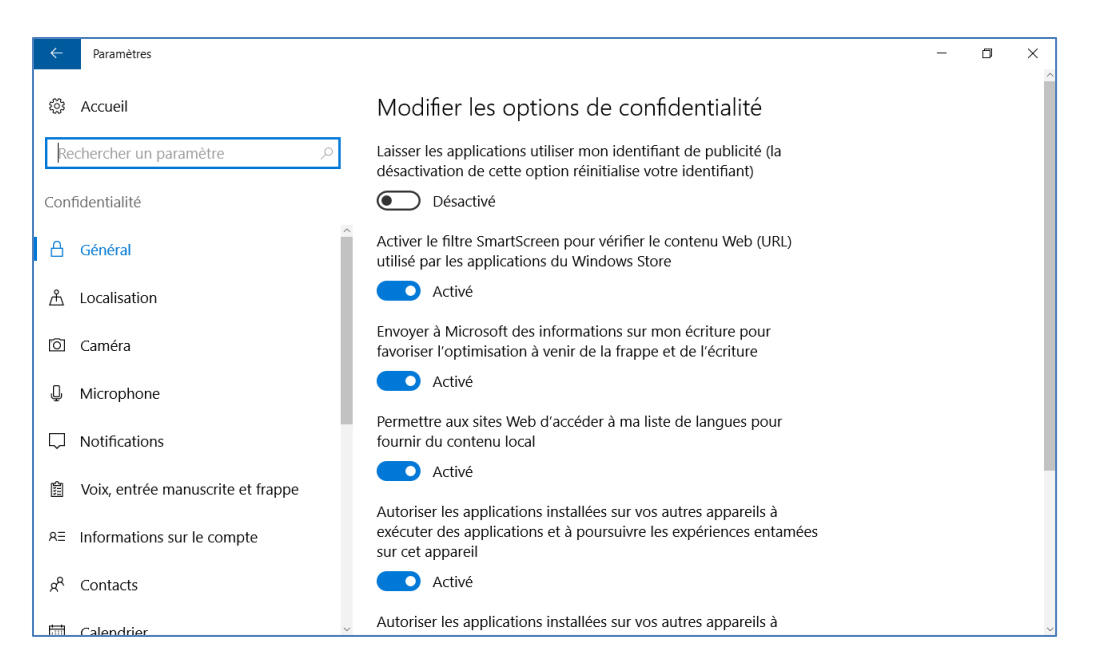

# **Quelques points d'attention pour bien régler son PC et optimaliser ses performances :**

Les applications installées par défaut et en permanence en ligne :

- les nouvelles
- la météo
- les données financières,
- les nouvelles culturelles
- …..

Ces applications consomment des ressources du processeur et de la bande passante internet et peuvent être désactivées, voire désinstallées.

L'application « One Drive » peut être désactivée si vous n'avez pas d'usage du Cloud pour le stockage des données et des photos.

#### *Astuce pour les internautes nocturnes … :*

La dernière mise à jour comporte une application qui modifie le spectre de la lumière émise par l'écran.

Il est prouvé scientifiquement que la lumière bleue a un effet sur la sérotonine et qu'une exposition à cette couleur retarde le mécanisme d'endormissement.

L'application modifie subtilement, en fonction de l'heure, la composition spectrale en atténuant la composante bleue.

Certainement à activer sur votre PC …

## **Les mises à jour :**

Par défaut, Windows 10 tente de faire ses mises à jour en allant chercher les fichiers de mise à jour sur les autres PC du réseau du client voire des PC's extérieurs si ceux-ci sont déjà à jour.

Ceci dans le but de soulager les serveurs centraux de Microsoft : on disperse le trafic de mise à jour. On peut cependant désactiver ce genre de fonctionnalité (paramètres -> mise à jour)

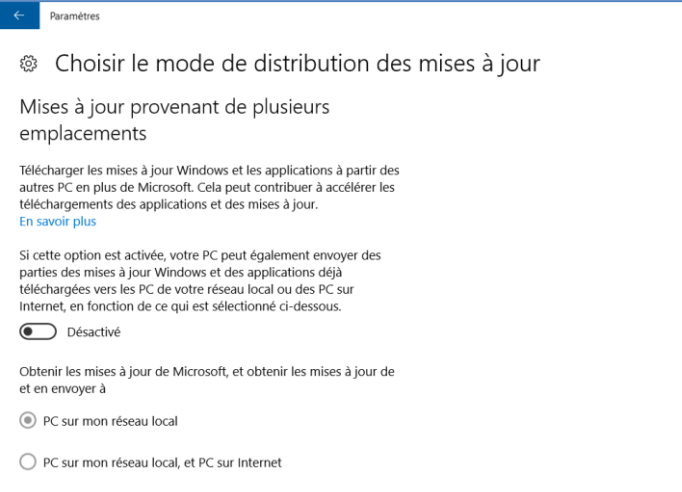

Il faut cependant veiller à installer soigneusement les mises à jour car elles apportent des corrections de failles de sécurité ou de simples bugs de fonctionnement.

Il existe 2 sortes de mise à jour :

2 ou 3 fois par an, des packs avec des nouveautés, des changements de fonctionnalité 1 fois par mois, des mises à jour qualitative « cumulative » pour corriger des bugs.

Ces dernières sont « cumulatives », ce qui signifie que si vous « ratez quels mises à jour », une seule (la dernière) sera suffisante pour mettre le PC à niveau.

Actuellement, au 4/5/2017, la version Windows 10 à jour porte le numéro 15063.